# **Inhaltsverzeichnis**

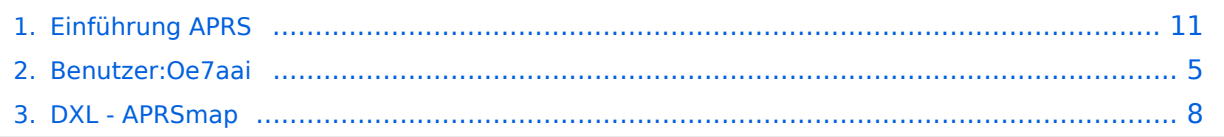

# **Einführung APRS**

[Versionsgeschichte interaktiv durchsuchen](https://wiki.oevsv.at) [VisuellWikitext](https://wiki.oevsv.at)

## **[Version vom 24. Januar 2021, 14:44 Uhr](#page-10-0) ( [Quelltext anzeigen](#page-10-0))**

[Oe7aai](#page-4-0) ([Diskussion](https://wiki.oevsv.at/w/index.php?title=Benutzer_Diskussion:Oe7aai&action=view) | [Beiträge\)](https://wiki.oevsv.at/wiki/Spezial:Beitr%C3%A4ge/Oe7aai) [← Zum vorherigen Versionsunterschied](#page-10-0)

#### **[Version vom 24. Januar 2021, 14:45 Uhr](#page-10-0) ( [Quelltext anzeigen\)](#page-10-0)**

[Oe7aai](#page-4-0) [\(Diskussion](https://wiki.oevsv.at/w/index.php?title=Benutzer_Diskussion:Oe7aai&action=view) | [Beiträge](https://wiki.oevsv.at/wiki/Spezial:Beitr%C3%A4ge/Oe7aai)) K (Hinweis Download ergänzt) [Zum nächsten Versionsunterschied →](#page-10-0)

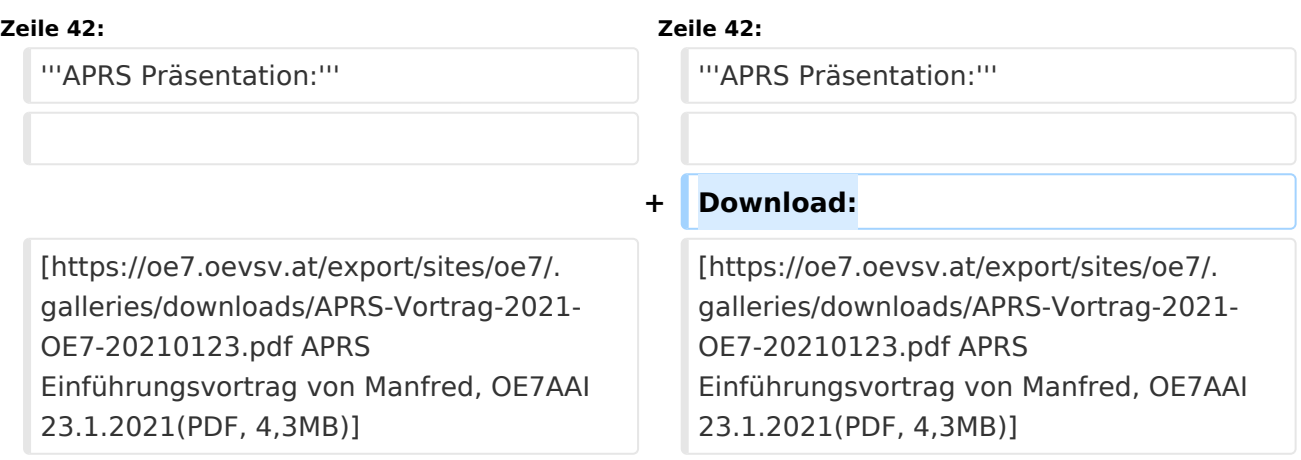

## Version vom 24. Januar 2021, 14:45 Uhr

Es gibt mehrere Möglichkeiten in APRS (Automatic Packet Reporting System) qrv zu werden:

### **Ich will von zuhause aus nur im Internet qrv werden und/oder sehen, wer qrv ist:**

Im Internet gibt es viele Websites, auf denen man die Stationen verfolgen kann. Z.B. bei [DB0ANF](http://www.db0anf.de/app/aprs) (rechts oben CALL eingeben), dem mittlerweile sehr beliebten Server [aprs.fi](http://aprs.fi/) aus Finnland bei [APRS Direct](https://www.aprsdirect.com/) bei [AGWTracker](https://www.agwtracker.com/) oder bei [OpenAPRS.](http://www.openaprs.net/)

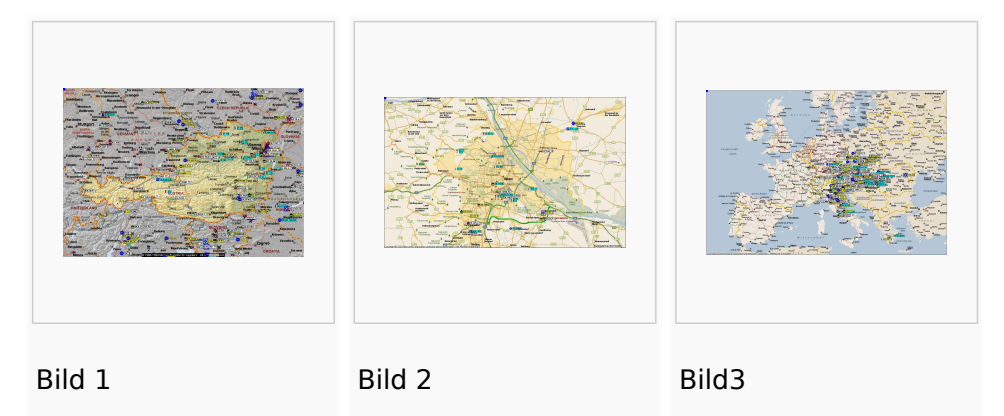

### **Ich will, von zuhause aus auch auf HF (144,800 Mhz) qrv sein:**

Mittels der oben genannten Programme ist es auch möglich über ein einfaches 2- Meter Funkgerät seine eigene Station über die Frequenz 144,800 Mhz sichtbar zu machen oder den lokalen APRS - Aussendungen zuzuhören und auf den Karten sichtbar zu machen. Hierzu ist entweder ein TNC oder eine Soundkarte notwendig. Im ersten Fall wird die Steuerung des Funkgerätes durch den TNC übernommen im zweiten Fall durch die Soundkarte bzw. durch eine COM-Schnittstelle.

Bei Verwendung der Soundkarte, sollte ein Interface benützt werden (z.B. DIGI-1) und ein Soundkartenprogramm (z.B. AGW - Packet Engine), welches die die Signale auf die Mikrofonleitung des Funkgerätes einspielt. Die freie COM-Schnitstelle ist für die PTT-Steuerung zuständig. TNC gibt es reichlich im Handel, die vermutlich billigste Lösung wäre ein [OpenTracker+](http://n1vg.net/opentracker/index.php) Dieser ist jedoch "nur" für APRS geeignet.

## **Ich will aus einem Fahrzeug, Schiff, Fahrrad oder sonst beweglich qrv werden:**

Dazu ist ebenfalls ein (günstiges) 2-Meter Funkgerät und eine serielle GPS-Maus notwendig. Das 2m Funkgerät muss nur auf 144,800 MHz betriebsbereit sein (altes Taxi-Funkgerät etc.); ein Tracker (siehe oben z.B.: [OpenTracker](http://www.argentdata.com/products/aprs.html), [LC-Track plus](http://www.landolt.de/info/afuinfo/lc-trak.htm) oder [DSP-TNC\)](http://www.landolt.de/info/afuinfo/dsp_tnc.htm) fungiert als Interface zwischen GPS und Funkgerät.

Wichtig ist, daß die GPS-Maus oder ein GPS-Empfänger Daten im NMEA-Format an den Tracker sendet (RS232, 4800 Bd).

#### **APRS Präsentation:**

# <span id="page-4-0"></span>**Einführung APRS: Unterschied zwischen den Versionen**

[Versionsgeschichte interaktiv durchsuchen](https://wiki.oevsv.at) [VisuellWikitext](https://wiki.oevsv.at)

## **[Version vom 24. Januar 2021, 14:44 Uhr](#page-10-0) ( [Quelltext anzeigen](#page-10-0))** [Oe7aai](#page-4-0) ([Diskussion](https://wiki.oevsv.at/w/index.php?title=Benutzer_Diskussion:Oe7aai&action=view) | [Beiträge\)](https://wiki.oevsv.at/wiki/Spezial:Beitr%C3%A4ge/Oe7aai)

[← Zum vorherigen Versionsunterschied](#page-10-0)

## **[Version vom 24. Januar 2021, 14:45 Uhr](#page-10-0) ( [Quelltext anzeigen\)](#page-10-0)**

[Oe7aai](#page-4-0) [\(Diskussion](https://wiki.oevsv.at/w/index.php?title=Benutzer_Diskussion:Oe7aai&action=view) | [Beiträge](https://wiki.oevsv.at/wiki/Spezial:Beitr%C3%A4ge/Oe7aai)) K (Hinweis Download ergänzt) [Zum nächsten Versionsunterschied →](#page-10-0)

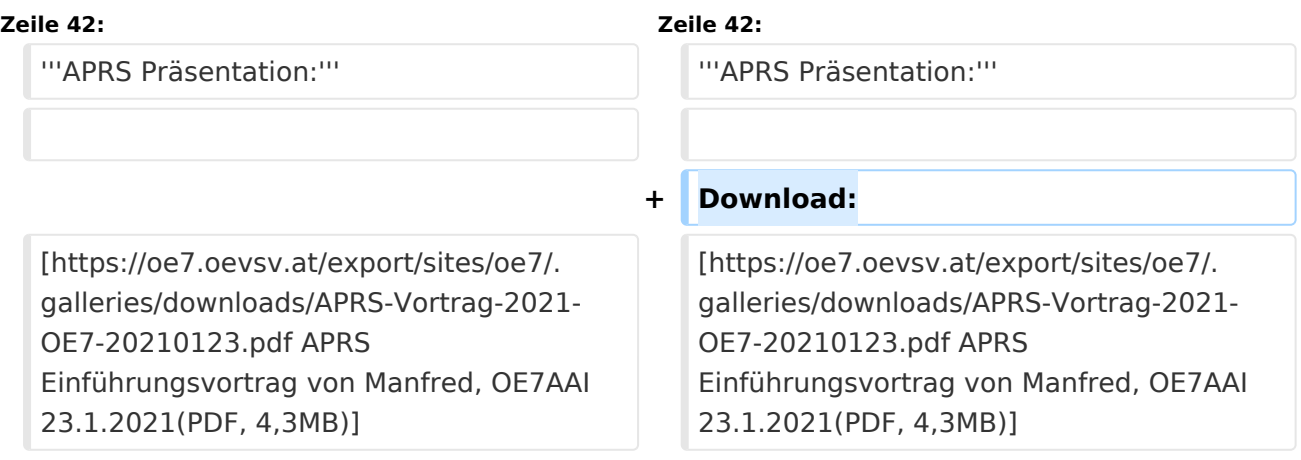

## Version vom 24. Januar 2021, 14:45 Uhr

Es gibt mehrere Möglichkeiten in APRS (Automatic Packet Reporting System) qrv zu werden:

## **Ich will von zuhause aus nur im Internet qrv werden und/oder sehen, wer qrv ist:**

Im Internet gibt es viele Websites, auf denen man die Stationen verfolgen kann. Z.B. bei [DB0ANF](http://www.db0anf.de/app/aprs) (rechts oben CALL eingeben), dem mittlerweile sehr beliebten Server [aprs.fi](http://aprs.fi/) aus Finnland bei [APRS Direct](https://www.aprsdirect.com/) bei [AGWTracker](https://www.agwtracker.com/) oder bei [OpenAPRS.](http://www.openaprs.net/)

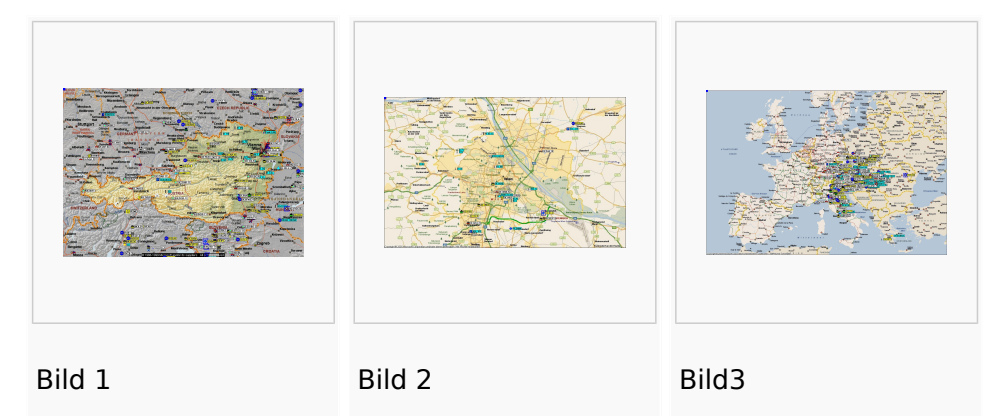

### **Ich will, von zuhause aus auch auf HF (144,800 Mhz) qrv sein:**

Mittels der oben genannten Programme ist es auch möglich über ein einfaches 2- Meter Funkgerät seine eigene Station über die Frequenz 144,800 Mhz sichtbar zu machen oder den lokalen APRS - Aussendungen zuzuhören und auf den Karten sichtbar zu machen. Hierzu ist entweder ein TNC oder eine Soundkarte notwendig. Im ersten Fall wird die Steuerung des Funkgerätes durch den TNC übernommen im zweiten Fall durch die Soundkarte bzw. durch eine COM-Schnittstelle.

Bei Verwendung der Soundkarte, sollte ein Interface benützt werden (z.B. DIGI-1) und ein Soundkartenprogramm (z.B. AGW - Packet Engine), welches die die Signale auf die Mikrofonleitung des Funkgerätes einspielt. Die freie COM-Schnitstelle ist für die PTT-Steuerung zuständig. TNC gibt es reichlich im Handel, die vermutlich billigste Lösung wäre ein [OpenTracker+](http://n1vg.net/opentracker/index.php) Dieser ist jedoch "nur" für APRS geeignet.

## **Ich will aus einem Fahrzeug, Schiff, Fahrrad oder sonst beweglich qrv werden:**

Dazu ist ebenfalls ein (günstiges) 2-Meter Funkgerät und eine serielle GPS-Maus notwendig. Das 2m Funkgerät muss nur auf 144,800 MHz betriebsbereit sein (altes Taxi-Funkgerät etc.); ein Tracker (siehe oben z.B.: [OpenTracker](http://www.argentdata.com/products/aprs.html), [LC-Track plus](http://www.landolt.de/info/afuinfo/lc-trak.htm) oder [DSP-TNC\)](http://www.landolt.de/info/afuinfo/dsp_tnc.htm) fungiert als Interface zwischen GPS und Funkgerät.

Wichtig ist, daß die GPS-Maus oder ein GPS-Empfänger Daten im NMEA-Format an den Tracker sendet (RS232, 4800 Bd).

#### **APRS Präsentation:**

# <span id="page-7-0"></span>**Einführung APRS: Unterschied zwischen den Versionen**

[Versionsgeschichte interaktiv durchsuchen](https://wiki.oevsv.at) [VisuellWikitext](https://wiki.oevsv.at)

## **[Version vom 24. Januar 2021, 14:44 Uhr](#page-10-0) ( [Quelltext anzeigen](#page-10-0))** [Oe7aai](#page-4-0) ([Diskussion](https://wiki.oevsv.at/w/index.php?title=Benutzer_Diskussion:Oe7aai&action=view) | [Beiträge\)](https://wiki.oevsv.at/wiki/Spezial:Beitr%C3%A4ge/Oe7aai)

[← Zum vorherigen Versionsunterschied](#page-10-0)

## **[Version vom 24. Januar 2021, 14:45 Uhr](#page-10-0) ( [Quelltext anzeigen\)](#page-10-0)**

[Oe7aai](#page-4-0) [\(Diskussion](https://wiki.oevsv.at/w/index.php?title=Benutzer_Diskussion:Oe7aai&action=view) | [Beiträge](https://wiki.oevsv.at/wiki/Spezial:Beitr%C3%A4ge/Oe7aai)) K (Hinweis Download ergänzt) [Zum nächsten Versionsunterschied →](#page-10-0)

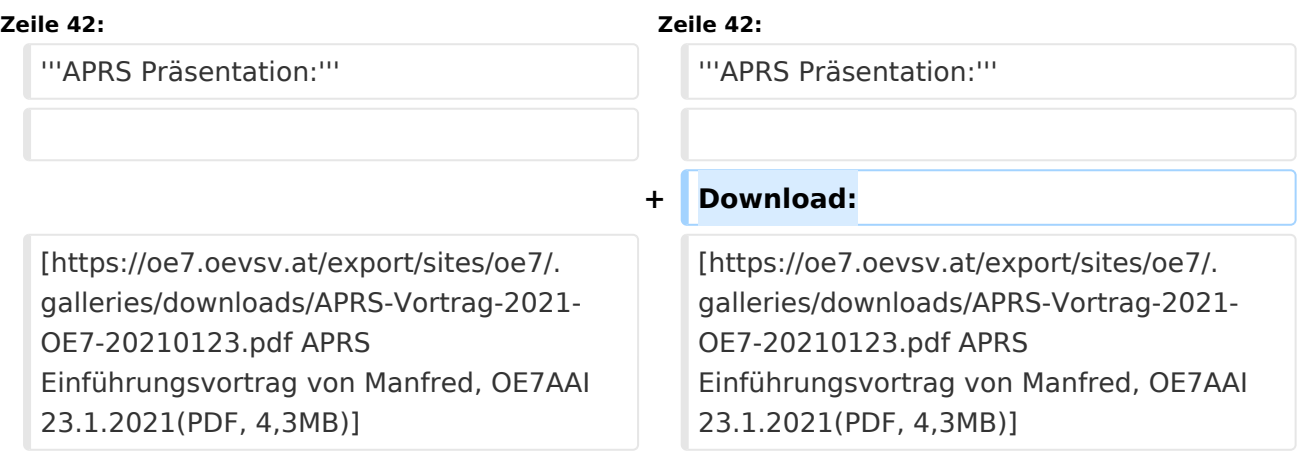

## Version vom 24. Januar 2021, 14:45 Uhr

Es gibt mehrere Möglichkeiten in APRS (Automatic Packet Reporting System) qrv zu werden:

### **Ich will von zuhause aus nur im Internet qrv werden und/oder sehen, wer qrv ist:**

Im Internet gibt es viele Websites, auf denen man die Stationen verfolgen kann. Z.B. bei [DB0ANF](http://www.db0anf.de/app/aprs) (rechts oben CALL eingeben), dem mittlerweile sehr beliebten Server [aprs.fi](http://aprs.fi/) aus Finnland bei [APRS Direct](https://www.aprsdirect.com/) bei [AGWTracker](https://www.agwtracker.com/) oder bei [OpenAPRS.](http://www.openaprs.net/)

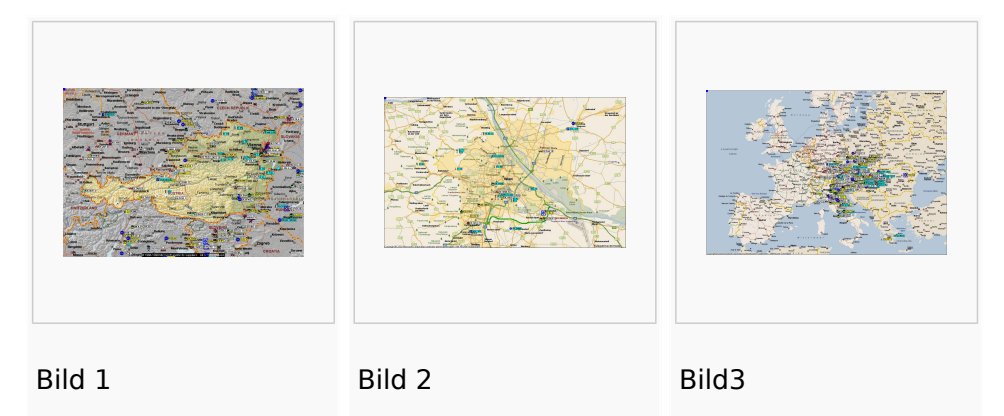

### **Ich will, von zuhause aus auch auf HF (144,800 Mhz) qrv sein:**

Mittels der oben genannten Programme ist es auch möglich über ein einfaches 2- Meter Funkgerät seine eigene Station über die Frequenz 144,800 Mhz sichtbar zu machen oder den lokalen APRS - Aussendungen zuzuhören und auf den Karten sichtbar zu machen. Hierzu ist entweder ein TNC oder eine Soundkarte notwendig. Im ersten Fall wird die Steuerung des Funkgerätes durch den TNC übernommen im zweiten Fall durch die Soundkarte bzw. durch eine COM-Schnittstelle.

Bei Verwendung der Soundkarte, sollte ein Interface benützt werden (z.B. DIGI-1) und ein Soundkartenprogramm (z.B. AGW - Packet Engine), welches die die Signale auf die Mikrofonleitung des Funkgerätes einspielt. Die freie COM-Schnitstelle ist für die PTT-Steuerung zuständig. TNC gibt es reichlich im Handel, die vermutlich billigste Lösung wäre ein [OpenTracker+](http://n1vg.net/opentracker/index.php) Dieser ist jedoch "nur" für APRS geeignet.

## **Ich will aus einem Fahrzeug, Schiff, Fahrrad oder sonst beweglich qrv werden:**

Dazu ist ebenfalls ein (günstiges) 2-Meter Funkgerät und eine serielle GPS-Maus notwendig. Das 2m Funkgerät muss nur auf 144,800 MHz betriebsbereit sein (altes Taxi-Funkgerät etc.); ein Tracker (siehe oben z.B.: [OpenTracker](http://www.argentdata.com/products/aprs.html), [LC-Track plus](http://www.landolt.de/info/afuinfo/lc-trak.htm) oder [DSP-TNC\)](http://www.landolt.de/info/afuinfo/dsp_tnc.htm) fungiert als Interface zwischen GPS und Funkgerät.

Wichtig ist, daß die GPS-Maus oder ein GPS-Empfänger Daten im NMEA-Format an den Tracker sendet (RS232, 4800 Bd).

#### **APRS Präsentation:**

# <span id="page-10-0"></span>**Einführung APRS: Unterschied zwischen den Versionen**

[Versionsgeschichte interaktiv durchsuchen](https://wiki.oevsv.at) [VisuellWikitext](https://wiki.oevsv.at)

## **[Version vom 24. Januar 2021, 14:44 Uhr](#page-10-0) ( [Quelltext anzeigen](#page-10-0))** [Oe7aai](#page-4-0) ([Diskussion](https://wiki.oevsv.at/w/index.php?title=Benutzer_Diskussion:Oe7aai&action=view) | [Beiträge\)](https://wiki.oevsv.at/wiki/Spezial:Beitr%C3%A4ge/Oe7aai)

[← Zum vorherigen Versionsunterschied](#page-10-0)

## **[Version vom 24. Januar 2021, 14:45 Uhr](#page-10-0) ( [Quelltext anzeigen\)](#page-10-0)**

[Oe7aai](#page-4-0) [\(Diskussion](https://wiki.oevsv.at/w/index.php?title=Benutzer_Diskussion:Oe7aai&action=view) | [Beiträge](https://wiki.oevsv.at/wiki/Spezial:Beitr%C3%A4ge/Oe7aai)) K (Hinweis Download ergänzt) [Zum nächsten Versionsunterschied →](#page-10-0)

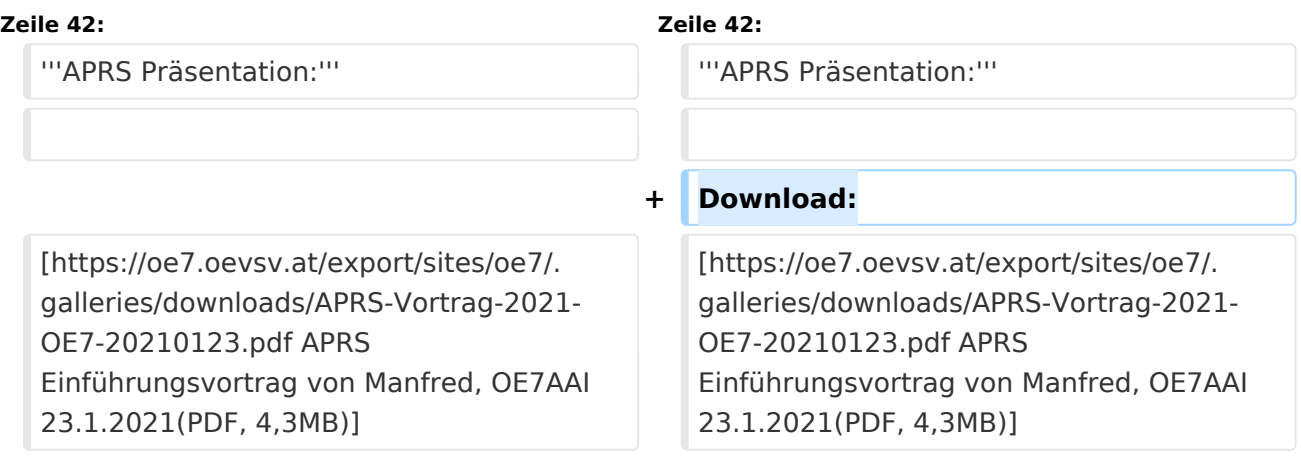

## Version vom 24. Januar 2021, 14:45 Uhr

Es gibt mehrere Möglichkeiten in APRS (Automatic Packet Reporting System) qrv zu werden:

## **Ich will von zuhause aus nur im Internet qrv werden und/oder sehen, wer qrv ist:**

Im Internet gibt es viele Websites, auf denen man die Stationen verfolgen kann. Z.B. bei [DB0ANF](http://www.db0anf.de/app/aprs) (rechts oben CALL eingeben), dem mittlerweile sehr beliebten Server [aprs.fi](http://aprs.fi/) aus Finnland bei [APRS Direct](https://www.aprsdirect.com/) bei [AGWTracker](https://www.agwtracker.com/) oder bei [OpenAPRS.](http://www.openaprs.net/)

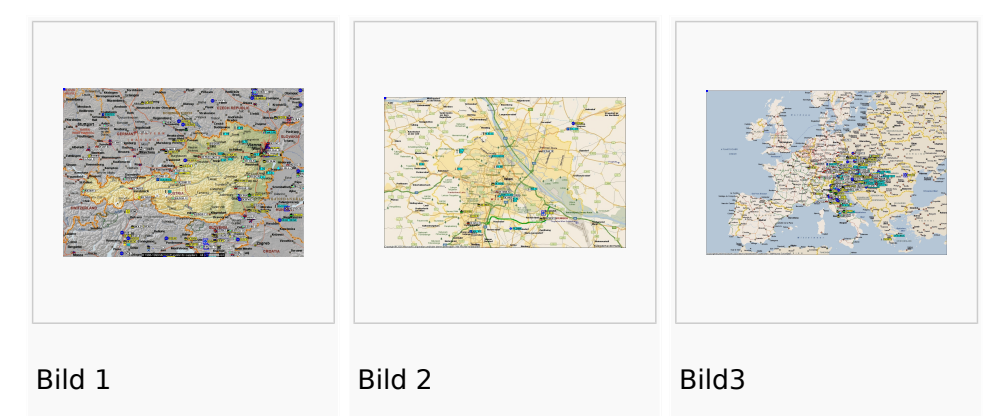

### **Ich will, von zuhause aus auch auf HF (144,800 Mhz) qrv sein:**

Mittels der oben genannten Programme ist es auch möglich über ein einfaches 2- Meter Funkgerät seine eigene Station über die Frequenz 144,800 Mhz sichtbar zu machen oder den lokalen APRS - Aussendungen zuzuhören und auf den Karten sichtbar zu machen. Hierzu ist entweder ein TNC oder eine Soundkarte notwendig. Im ersten Fall wird die Steuerung des Funkgerätes durch den TNC übernommen im zweiten Fall durch die Soundkarte bzw. durch eine COM-Schnittstelle.

Bei Verwendung der Soundkarte, sollte ein Interface benützt werden (z.B. DIGI-1) und ein Soundkartenprogramm (z.B. AGW - Packet Engine), welches die die Signale auf die Mikrofonleitung des Funkgerätes einspielt. Die freie COM-Schnitstelle ist für die PTT-Steuerung zuständig. TNC gibt es reichlich im Handel, die vermutlich billigste Lösung wäre ein [OpenTracker+](http://n1vg.net/opentracker/index.php) Dieser ist jedoch "nur" für APRS geeignet.

## **Ich will aus einem Fahrzeug, Schiff, Fahrrad oder sonst beweglich qrv werden:**

Dazu ist ebenfalls ein (günstiges) 2-Meter Funkgerät und eine serielle GPS-Maus notwendig. Das 2m Funkgerät muss nur auf 144,800 MHz betriebsbereit sein (altes Taxi-Funkgerät etc.); ein Tracker (siehe oben z.B.: [OpenTracker](http://www.argentdata.com/products/aprs.html), [LC-Track plus](http://www.landolt.de/info/afuinfo/lc-trak.htm) oder [DSP-TNC\)](http://www.landolt.de/info/afuinfo/dsp_tnc.htm) fungiert als Interface zwischen GPS und Funkgerät.

Wichtig ist, daß die GPS-Maus oder ein GPS-Empfänger Daten im NMEA-Format an den Tracker sendet (RS232, 4800 Bd).

#### **APRS Präsentation:**